#### **Navigation**

- **index**
- modules |
- next |
- 
- previous
- Python v2.6.4 documentation »
- The Python Standard Library »
- 21. Internet Protocols and Support »

# **21.2. cgi — Common Gateway Interface support¶**

Support module for Common Gateway Interface (CGI) scripts.

This module defines a number of utilities for use by CGI scripts written in Python.

### **21.2.1. Introduction¶**

A CGI script is invoked by an HTTP server, usually to process user input submitted through an HTML <FORM> or <ISINDEX> element.

Most often, CGI scripts live in the server's special cgi-bin directory. The HTTP server places all sorts of information about the request (such as the client's hostname, the requested URL, the query string, and lots of other goodies) in the script's shell environment, executes the script, and sends the script's output back to the client.

The script's input is connected to the client too, and sometimes the form data is read this way; at other times the form data is passed via the "query string" part of the URL. This module is intended to take care of the different cases and provide a simpler interface to the Python script. It also provides a number of utilities that help in debugging scripts, and the latest addition is support for file uploads from a form (if your browser supports it).

The output of a CGI script should consist of two sections, separated by a blank line. The first section contains a number of headers, telling the client what kind of data is following. Python code to generate a minimal header section looks like this:

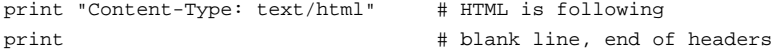

The second section is usually HTML, which allows the client software to display nicely formatted text with header, in-line images, etc. Here's Python code that prints a simple piece of HTML:

```
print "<TITLE>CGI script output</TITLE>"
print "<H1>This is my first CGI script</H1>"
print "Hello, world!"
```
# **21.2.2. Using the cgi module¶**

Begin by writing import cgi. Do not use from cgi import \*- the module defines all sorts of names for its own use or for backward compatibility that you don't want in your namespace.

When you write a new script, consider adding these lines:

import cgitb cgitb.enable()

This activates a special exception handler that will display detailed reports in the Web browser if any errors occur. If you'd rather not show the guts of your program to users of your script, you can have the reports saved to files instead, with code like this:

```
import cgitb
cgitb.enable(display=0, logdir="/tmp")
```
It's very helpful to use this feature during script development. The reports produced by caitb provide information that can save you a lot of time in tracking down bugs. You can always remove the cgitb line later when you have tested your script and are confident that it works correctly.

To get at submitted form data, it's best to use the FieldStorage class. The other classes defined in this module are provided mostly for backward compatibility. Instantiate it exactly once, without arguments. This reads the form contents from standard input or the environment (depending on the value of various environment variables set according to the CGI standard). Since it may consume standard input, it should be instantiated only once.

The FieldStorage instance can be indexed like a Python dictionary. It allows membership testing with the in operator, and also supports the standard dictionary method  $\text{key}_S$  () and the built-in function  $\underline{\text{len}}()$ . Form fields containing empty strings are ignored and do not appear in the dictionary; to keep such values, provide a true value for the optional keep\_blank\_values keyword parameter when creating the FieldStorage instance.

For instance, the following code (which assumes that the Content-Type header and blank line have already been printed) checks that the fields name and addr are both set to a non-empty string:

```
form = cgi.FieldStorage()
if "name" not in form or "addr" not in form:
  print "<H1>Error</H1>"
  print "Please fill in the name and addr fields."
  return
print "<p>name:", form["name"].value
print "<p>addr:", form["addr"].value
...further form processing here...
```
Here the fields, accessed through form[key], are themselves instances of FieldStorage (or MiniFieldStorage, depending on the form encoding). The value attribute of the instance yields the string value of the field. The getvalue() method returns this string value directly; it also accepts an optional second argument as a default to return if the requested key is not present.

If the submitted form data contains more than one field with the same name, the object retrieved by  $form[key]$  is not a FieldStorage or MiniFieldStorage instance but a list of such instances. Similarly, in this situation, form.getvalue(key) would return a list of strings. If you expect this possibility (when your HTML form contains multiple fields with the same name), use the getlist () function, which always returns a list of values (so that you do not need to special-case the single item case). For example, this code concatenates any number of username fields, separated by commas:

```
value = form.getlist("username")
usernames = ",".join(value)
```
If a field represents an uploaded file, accessing the value via the value attribute or the getvalue() method reads the entire file in memory as a string. This may not be what you want. You can test for an uploaded file by testing either the filename attribute or the file attribute. You can then read the data at leisure from the file attribute:

```
fileitem = form["userfile"]
if fileitem.file:
   # It's an uploaded file; count lines
  linecount = 0
  while 1:
       line = fileitem.file.readline()
       if not line: break
       linecount = linecount + 1
```
If an error is encountered when obtaining the contents of an uploaded file (for example, when the user interrupts the form submission by clicking on a Back or Cancel button) the done attribute of the object for the field will be set to the value -1.

The file upload draft standard entertains the possibility of uploading multiple files from one field (using a recursive multipart/\* encoding). When this occurs, the item will be a dictionary-like FieldStorage item. This can be determined by testing its type attribute, which should be multipart/form-data (or perhaps another MIME type matching multipart/\*). In this case, it can be iterated over recursively just like the top-level form object.

When a form is submitted in the "old" format (as the query string or as a single data part of type application/x-www-form-urlencoded), the items will actually be instances of the class MiniFieldStorage. In this case, the list, file, and filename attributes are always None.

A form submitted via POST that also has a query string will contain both FieldStorage and MiniFieldStorage items.

### **21.2.3. Higher Level Interface¶**

New in version 2.2.

The previous section explains how to read CGI form data using the FieldStorage class. This section describes a higher level interface which was added to this class to allow one to do it in a more readable and intuitive way. The interface doesn't make the techniques described in previous sections obsolete — they are still useful to process file uploads efficiently, for example.

The interface consists of two simple methods. Using the methods you can process form data in a generic way, without the need to worry whether only one or more values were posted under one name.

In the previous section, you learned to write following code anytime you expected a user to post more than one value under one name:

```
item = form.getvalue("item")
if isinstance(item, list):
   # The user is requesting more than one item.
else:
   # The user is requesting only one item.
```
This situation is common for example when a form contains a group of multiple checkboxes with the same name:

<input type="checkbox" name="item" value="1" /> <input type="checkbox" name="item" value="2" />

In most situations, however, there's only one form control with a particular name in a form and then you expect and need only one value associated with this name. So you write a script containing for example this code:

user = form.getvalue("user").upper()

The problem with the code is that you should never expect that a client will provide valid input to your scripts. For example, if a curious user appends another user=foo pair to the query string, then the script would crash, because in this situation the getvalue ("user") method call returns a list instead of a string. Calling the upper() method on a list is not valid (since lists do not have a method of this name) and results in an AttributeError exception.

Therefore, the appropriate way to read form data values was to always use the code which checks whether the obtained value is a single value or a list of values. That's annoying and leads to less readable scripts.

A more convenient approach is to use the methods  $getfirst()$  and  $getlist()$  provided by this higher level interface.

#### FieldStorage.getfirst(name[, default])

This method always returns only one value associated with form field name. The method returns only the first value in case that more values were posted under such name. Please note that the order in which the values are received may vary from browser to browser and should not be counted on. [1] If no such form field or value exists then the method returns the value specified by the optional parameter default. This parameter defaults to None if not specified.

#### FieldStorage.getlist(name)¶

This method always returns a list of values associated with form field name. The method returns an empty list if no such form field or value exists for name. It returns a list consisting of one item if only one such value exists.

Using these methods you can write nice compact code:

```
import cgi
form = cgi.FieldStorage()
user = form.getfirst("user", "").upper() # This way it's safe.
for item in form.getlist("item"):
  do_something(item)
```
#### **21.2.4. Old classes¶**

Deprecated since version 2.6.

SvFormContentDict stores single value form content as dictionary; it assumes each field name occurs in the form only once.

FormContentDict stores multiple value form content as a dictionary (the form items are lists of values). Useful if your form contains multiple fields with the same name.

Other classes (FormContent, InterpFormContentDict) are present for backwards compatibility with really old applications only.

## **21.2.5. Functions¶**

These are useful if you want more control, or if you want to employ some of the algorithms implemented in this module in other circumstances.

cgi.parse(fp[, keep\_blank\_values[, strict\_parsing]])

Parse a query in the environment or from a file (the file defaults to sys.stdin). The keep\_blank\_values and strict\_parsing parameters are passed to urlparse.parse qs() unchanged.

cgi.parse\_qs(qs[, keep\_blank\_values[, strict\_parsing]])

This function is deprecated in this module. Use **urlparse.parse\_qs()** instead. It is maintained here only for backward compatiblity.

cgi.parse\_qsl(qs[, keep\_blank\_values[, strict\_parsing]])¶

This function is deprecated in this module. Use  $urlparse.parse_gsl()$  instead. It is maintained here only for backward compatiblity.

cgi.parse\_multipart(fp, pdict)¶

Parse input of type multipart/form-data (for file uploads). Arguments are fp for the input file and pdict for a dictionary containing other parameters in the Content-Type header.

Returns a dictionary just like *urlparse.parse\_qs()* keys are the field names, each value is a list of values for that field. This is easy to use but not much good if you are expecting megabytes to be uploaded — in that case, use the FieldStorage class instead which is much more flexible.

Note that this does not parse nested multipart parts — use FieldStorage for that.

## cgi.parse\_header(string)¶

Parse a MIME header (such as Content-Type) into a main value and a dictionary of parameters.

cgi.test()¶

Robust test CGI script, usable as main program. Writes minimal HTTP headers and formats all information provided to the script in HTML form.

cgi.print\_environ()¶ Format the shell environment in HTML.

cgi.print\_form(form)¶ Format a form in HTML.

cgi.print\_directory()¶ Format the current directory in HTML.

cgi.print\_environ\_usage()¶

Print a list of useful (used by CGI) environment variables in HTML.

#### cgi.escape(S[, quote])

Convert the characters '&', '<' and '>' in string s to HTML-safe sequences. Use this if you need to display text that might contain such characters in HTML. If the optional flag quote is true, the quotation mark character ('"') is also translated; this helps for inclusion in an HTML attribute value, as in <A HREF="...">. If the value to be quoted might include single- or double-quote characters, or both, consider using the quoteattr() function in the  $xml$ .sax.saxutils module instead.

## **21.2.6. Caring about security¶**

There's one important rule: if you invoke an external program (via the os. system() or os. popen() functions. or others with similar functionality), make very sure you don't pass arbitrary strings received from the client to the shell. This is a well-known security hole whereby clever hackers anywhere on the Web can exploit a gullible CGI script to invoke arbitrary shell commands. Even parts of the URL or field names cannot be trusted, since the request doesn't have to come from your form!

To be on the safe side, if you must pass a string gotten from a form to a shell command, you should make sure the string contains only alphanumeric characters, dashes, underscores, and periods.

# **21.2.7. Installing your CGI script on a Unix system¶**

Read the documentation for your HTTP server and check with your local system administrator to find the directory where CGI scripts should be installed; usually this is in a directory cgi-bin in the server tree.

Make sure that your script is readable and executable by "others"; the Unix file mode should be 0755 octal (use chmod 0755 filename). Make sure that the first line of the script contains #! starting in column 1 followed by the pathname of the Python interpreter, for instance:

#!/usr/local/bin/python

Make sure the Python interpreter exists and is executable by "others".

Make sure that any files your script needs to read or write are readable or writable, respectively, by "others" — their mode should be 0644 for readable and 0666 for writable. This is because, for security reasons, the HTTP server executes your script as user "nobody", without any special privileges. It can only read (write, execute) files that everybody can read (write, execute). The current directory at execution time is also different (it is usually the server's cgi-bin directory) and the set of environment variables is also different from what you get when you log in. In particular, don't count on the shell's search path for executables (**PATH**) or the Python module search path (**PYTHONPATH**) to be set to anything interesting.

If you need to load modules from a directory which is not on Python's default module search path, you can change the path in your script, before importing other modules. For example:

```
import sys
sys.path.insert(0, "/usr/home/joe/lib/python")
sys.path.insert(0, "/usr/local/lib/python")
```
(This way, the directory inserted last will be searched first!)

Instructions for non-Unix systems will vary; check your HTTP server's documentation (it will usually have a section on CGI scripts).

### **21.2.8. Testing your CGI script¶**

Unfortunately, a CGI script will generally not run when you try it from the command line, and a script that works perfectly from the command line may fail mysteriously when run from the server. There's one reason why you should still test your script from the command line: if it contains a syntax error, the Python interpreter won't execute it at all, and the HTTP server will most likely send a cryptic error to the client.

Assuming your script has no syntax errors, yet it does not work, you have no choice but to read the next section.

# **21.2.9. Debugging CGI scripts¶**

First of all, check for trivial installation errors — reading the section above on installing your CGI script carefully can save you a lot of time. If you wonder whether you have understood the installation procedure correctly, try installing a copy of this module file (cgi.py) as a CGI script. When invoked as a script, the file will dump its environment and the contents of the form in HTML form. Give it the right mode etc, and send it a request. If it's installed in the standard cgi-bin directory, it should be possible to send it a request by entering a URL into your browser of the form:

http://yourhostname/cgi-bin/cgi.py?name=Joe+Blow&addr=At+Home

If this gives an error of type 404, the server cannot find the script – perhaps you need to install it in a different directory. If it gives another error, there's an installation problem that you should fix before trying to go any further. If you get a nicely formatted listing of the environment and form content (in this example, the fields should be listed as "addr" with value "At Home" and "name" with value "Joe Blow"), the cgi.py script has been installed correctly. If you follow the same procedure for your own script, you should now be able to debug it.

The next step could be to call the cgi module's  $\frac{1}{2}$  function from your script: replace its main code with the single statement

cgi.test()

This should produce the same results as those gotten from installing the  $cgi.py$  file itself.

When an ordinary Python script raises an unhandled exception (for whatever reason: of a typo in a module name, a file that can't be opened, etc.), the Python interpreter prints a nice traceback and exits. While the Python interpreter will still do this when your CGI script raises an exception, most likely the traceback will end up in one of the HTTP server's log files, or be discarded altogether.

Fortunately, once you have managed to get your script to execute some code, you can easily send tracebacks to the Web browser using the calle module. If you haven't done so already, just add the lines:

import cgitb cgitb.enable()

to the top of your script. Then try running it again; when a problem occurs, you should see a detailed report that will likely make apparent the cause of the crash.

If you suspect that there may be a problem in importing the  $c$ gitb module, you can use an even more robust approach (which only uses built-in modules):

```
import sys
sys.stderr = sys.stdout
print "Content-Type: text/plain"
print
...your code here...
```
This relies on the Python interpreter to print the traceback. The content type of the output is set to plain text, which disables all HTML processing. If your script works, the raw HTML will be displayed by your client. If it raises an exception, most likely after the first two lines have been printed, a traceback will be displayed. Because no HTML interpretation is going on, the traceback will be readable.

### **21.2.10. Common problems and solutions¶**

- Most HTTP servers buffer the output from CGI scripts until the script is completed. This means that it is not possible to display a progress report on the client's display while the script is running.
- Check the installation instructions above.
- Check the HTTP server's log files. (tail -f logfile in a separate window may be useful!)
- Always check a script for syntax errors first, by doing something like python script.py.
- If your script does not have any syntax errors, try adding import cgitb; cgitb.enable() to the top of the script.
- When invoking external programs, make sure they can be found. Usually, this means using absolute path names **PATH** is usually not set to a very useful value in a CGI script.
- When reading or writing external files, make sure they can be read or written by the userid under which your CGI script will be running: this is typically the userid under which the web server is running, or some explicitly specified userid for a web server's suexec feature.
- Don't try to give a CGI script a set-uid mode. This doesn't work on most systems, and is a security liability as well.

Footnotes

[1]

Note that some recent versions of the HTML specification do state what order the field values should be supplied in, but knowing whether a request was received from a conforming browser, or even from a browser at all, is tedious and error-prone.

#### **Table Of Contents**

21.2. cgi — Common Gateway Interface support

- 21.2.1. Introduction
- 21.2.2. Using the cgi module
- 21.2.3. Higher Level Interface
- 21.2.4. Old classes
- 21.2.5. Functions
- 21.2.6. Caring about security
- 21.2.7. Installing your CGI script on a Unix system
- 21.2.8. Testing your CGI script
- 21.2.9. Debugging CGI scripts
- 21.2.10. Common problems and solutions

## **Previous topic**

21.1. webbrowser — Convenient Web-browser controller

# **Next topic**

21.3. cgitb - Traceback manager for CGI scripts

## **This Page**

• Show Source

## **Navigation**

- index
- modules |
- next |
- previous |
- Python v2.6.4 documentation »
- The Python Standard Library »
- 21. Internet Protocols and Support »

© Copyright 1990-2010, Python Software Foundation.

The Python Software Foundation is a non-profit corporation. [Please donate.](http://www.python.org/psf/donations/) Last updated on Feb 26, 2010. Created using [Sphinx](http://sphinx.pocoo.org/) 0.6.3.